Business

Inventory Counting in SAP Business One provides a streamlined, efficient and controllable inventory counting process across your entire business, resulting in up-to-date and accurate inventory levels.

| Cou           | Count Date 11/23/20 |      |            |                      | 1      |              | Time 05      | ]           |     | o.                           | Prim    | ary '    | 2     |           |     |
|---------------|---------------------|------|------------|----------------------|--------|--------------|--------------|-------------|-----|------------------------------|---------|----------|-------|-----------|-----|
| lou           | nting Type          |      | Single Cou | Single Counter 🔹 🔻   |        |              | Status       |             |     | Open                         |         |          |       |           |     |
| nve           | nventory Counter    |      |            | User 👻 Shannon Kenne |        |              |              |             |     | Ref. 2<br>End of Fiscal Year |         |          |       |           |     |
|               |                     |      |            |                      |        |              |              |             |     |                              | Year    |          |       | _         |     |
|               |                     |      |            |                      |        |              |              |             | Re  | eferenced D                  | ocument |          |       | í.        |     |
| Contents      |                     |      |            | Attachments          |        |              |              |             |     |                              |         |          |       |           |     |
| Find Item No. |                     | lo.  |            |                      |        | Warehouses 💌 |              |             |     | <                            | < >>    |          |       |           |     |
| #             | Item No             | 6    | Item Des   | cription             | Freeze | Whse         | Bin Location | In-Whse Qty |     | Counted                      | UoM Cou | nted Qty | Count | ed Qty    | ٧,  |
| 1             | ap 20034            | 6555 | Insignia - | Protective           |        | 📫 01         | 📫 01-A1-52-1 | 496.0       | 00  | <b>v</b>                     |         | 496.000  | \$    | 496.000   |     |
| 2             | 20034               | 0001 | Insignia - | Apple MFi            |        | 📫 01         | - 01-A1-S1-  | 341.0       | 00  | -                            |         | 701.000  | •     | 701.000   |     |
| 3             | 20104               | 001  | Samsung    | - Galaxy B           |        | 📫 01         | 📫 01-A1-S2-I | 1.0         | 00  |                              |         | 505.000  | •     | 0.000     |     |
| 4             | -                   |      |            |                      |        |              |              | 0.0         | 00  |                              |         |          |       | 0.000     | E   |
|               |                     | -    |            |                      |        |              |              |             | -   |                              | -       |          |       |           | t   |
|               |                     |      |            |                      |        |              |              |             |     |                              |         |          |       |           |     |
|               |                     | _    |            |                      |        |              |              |             | _   |                              |         |          |       |           |     |
|               |                     |      |            |                      |        |              |              |             | -   |                              |         |          |       |           |     |
|               |                     |      |            |                      |        |              |              |             |     |                              |         |          |       |           |     |
|               |                     |      |            |                      |        |              |              |             |     |                              |         |          |       |           |     |
|               |                     |      |            |                      |        |              |              | 838.0       | 000 |                              |         |          |       | 1,197.000 | 0.0 |

To conduct the counting for a selected range of items, you can either choose items recorded in SAP Business One or import items from a preprepared Excel file.

SAP Business One's dynamic Inventory Counting process can be performed by single or multiple counters.

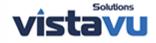

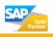